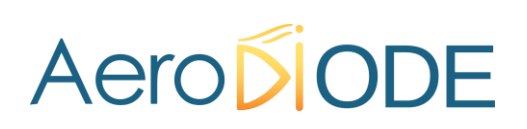

# **Application Note** *How to use the TOMBAK as a frequency divider*

### **Multiboard Series**

*TOMBAK : Synchronization electronic board*

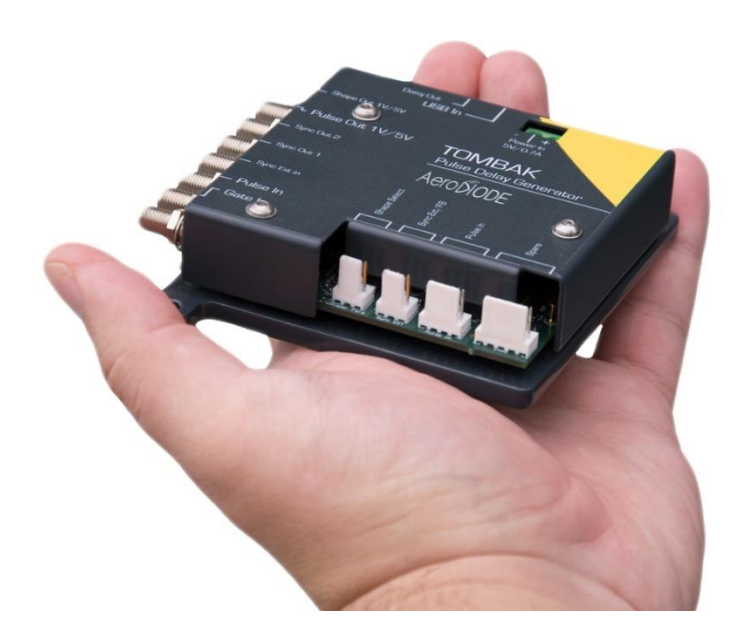

## *How to use the TOMBAK as a frequency divider*

*Pre-requirement: Before using the TOMBAK board, make sure you followed all the instructions mentioned in the Operating Manual*

#### **1. Presentation**

**2. Timing Diagram**

The board provides a software configurable frequency divider with specific delay and pulse width signal from a reference pulse signal.

#### **Division factor = 2**Pulse-IN Adjustable Adj. Delay Width Pulse-OUT

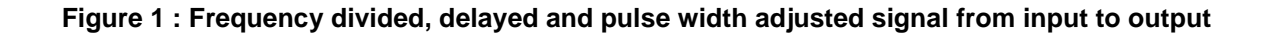

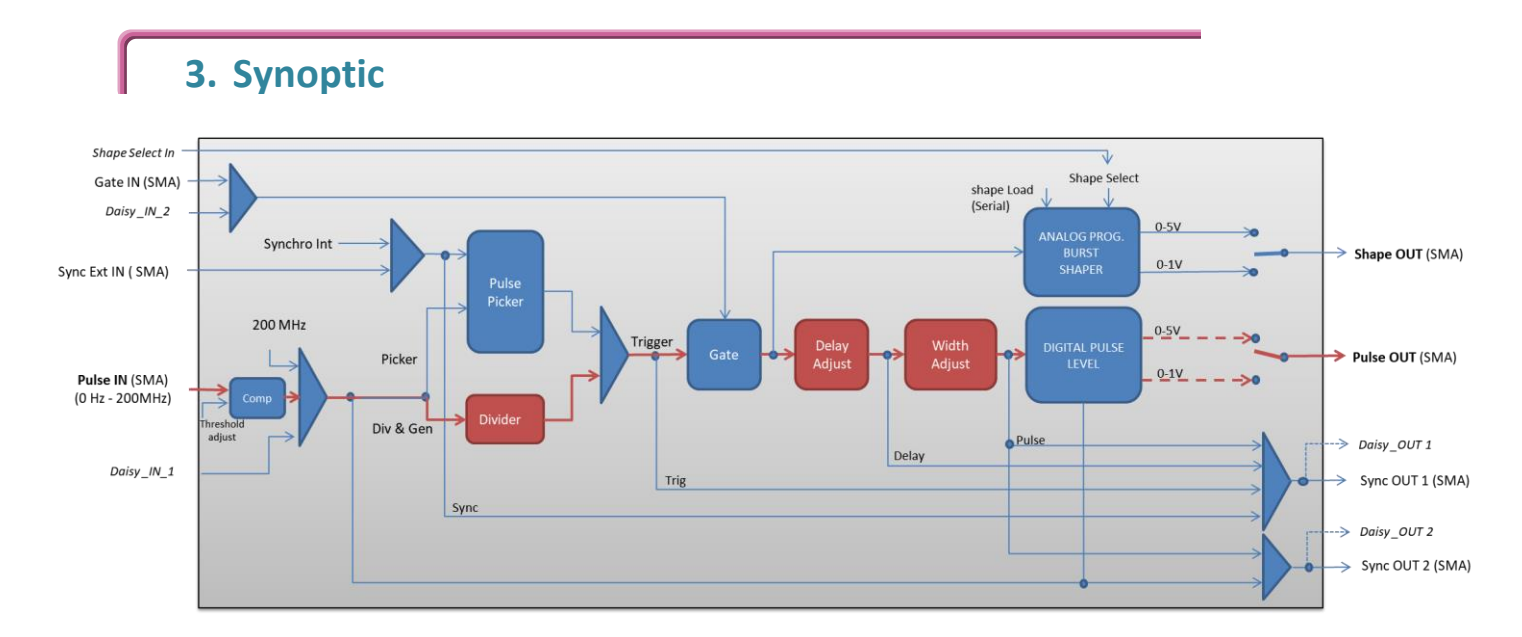

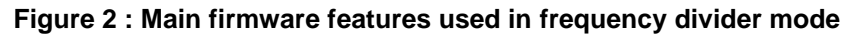

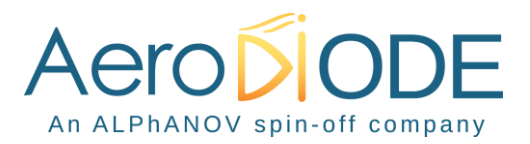

#### **4. Cabling**

- 1. Plug the USB-Jack cable in the "*USB In"* connector
- 2. Plug the signal generator (i.e. the signal you want to delay) in the "*Pulse In"* SMA connector
- 3. The software adjustable delay and pulse width signal will output on the "*Pulse Out*" SMA connector
- 4. Finally, plug the power supply to the "*Power In*" connector to power on the board

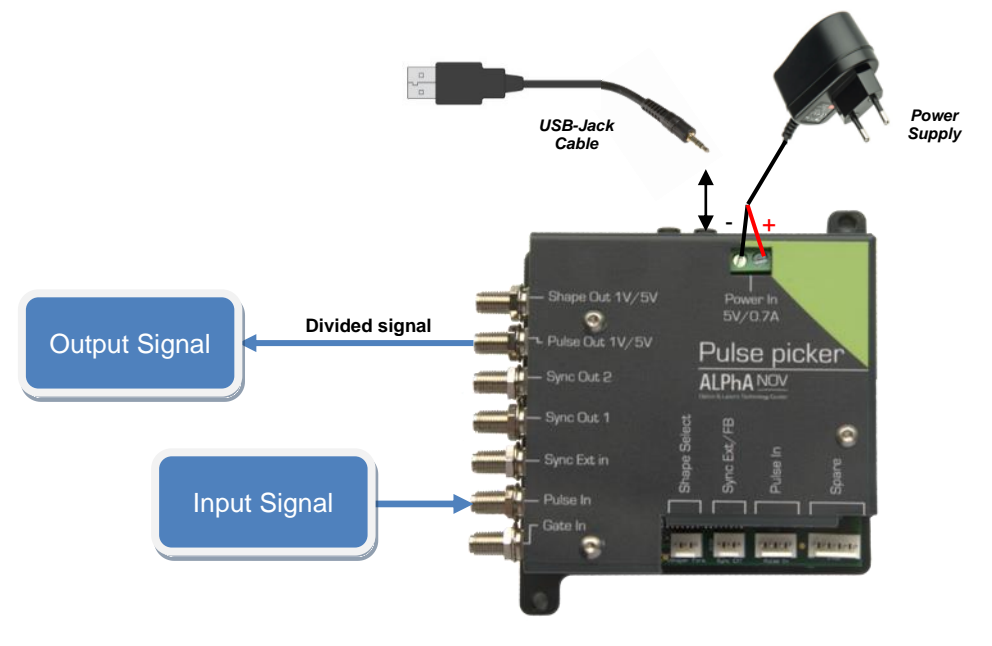

#### **5. Software configuration**

Launch the ALPhANOV Control Software and click on *Connect* to start the TOMBAK hardware detection. The software automatically detects the TOMBAK board.

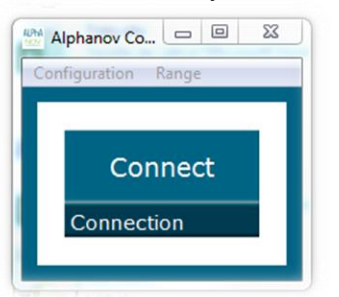

**A window will appear for each TOMBAK connected to the computer.**

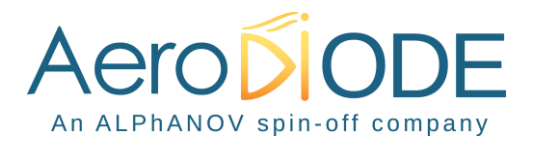

The main configuration windows must be configured as follow :

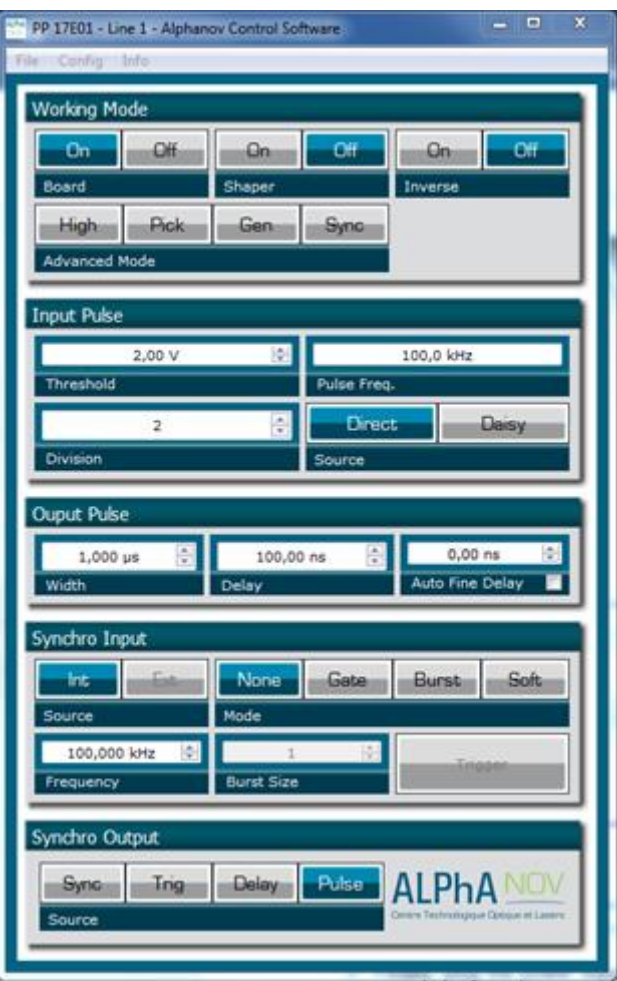

- Working Mode window :
	- o Set the **Board On**
	- o Set the **Shaper** button to **Off**
	- o Set the **Inverse** button to **Off** unless you need to invert the output signal
	- o Unset all **Advanced Mode**

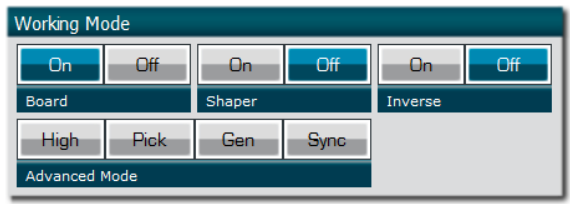

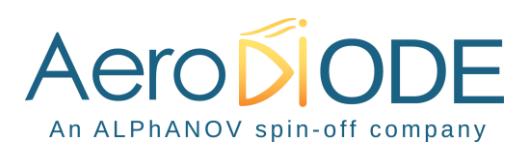

- Input pulse window :
	- o Configure the **Threshold** voltage so that the input **pulse frequency** is detected and equal to your pulse generator system
	- o Set the **Division** factor **according to your application**
	- o Set the input pulse **Source** to **Direct**

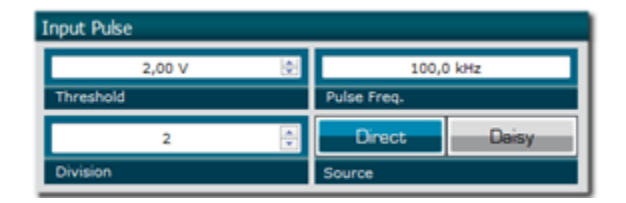

- Output Pulse window :
	- o Choose the output **delay** value
	- o Choose the output **pulse width**
	- o **Auto Fine Delay** may be let in auto mode
- Synchro input windows :
	- $\circ$  Source : not used in this mode
	- o Mode : None
	- o Frequency : not used in this mode
	- o Burst size : not used in this mode

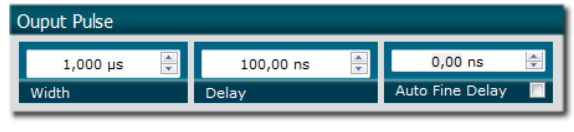

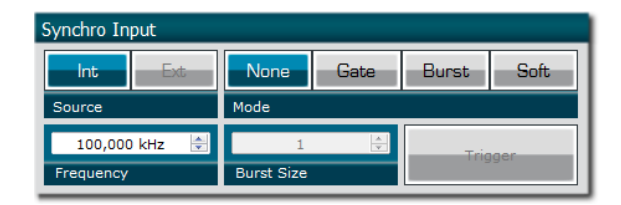

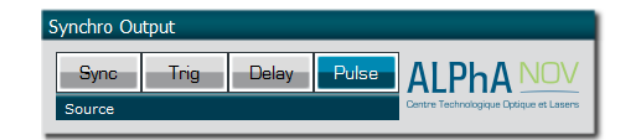

• Synchro ouput window (default settings) : o Source : Pulse

Don't forget to save the settings by clicking on the "Save" button in the bar menu.

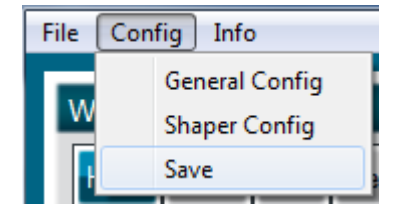

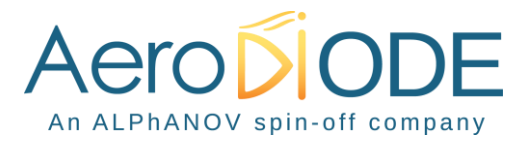

#### **6. Main features**

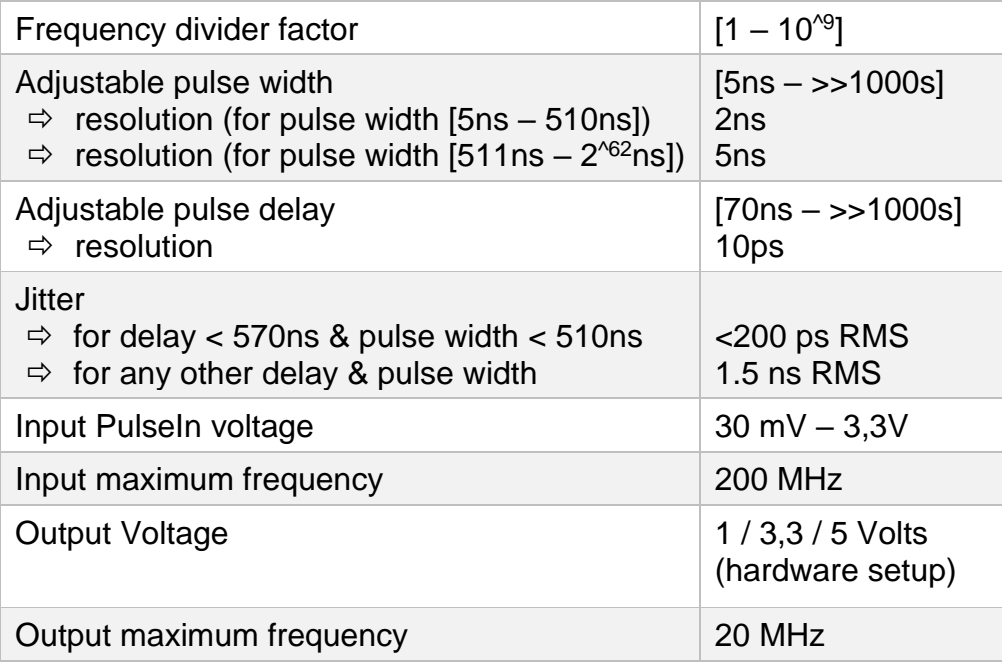

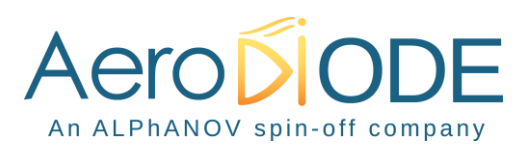